## **Schon gewusst?**

## **Layout Designer**

Die Erstellung, Bearbeitung oder das Löschen von Layouts erfolgt in den Einstellungen des EditManager über den **Layout Designer**.

Sie können auf diesem Weg Layouts ähnlich der Eingabemasken in cobra erstellen. Somit ist es Ihnen möglich spezielle Layouts für Anwender, Redakteure oder Administratoren anzulegen oder bereits Vorhandene zu bearbeiten.

Rufen Sie für die Anpassung eines Layouts im Designbereich das Kontextmenu per Rechtsklick auf und wählen Sie die Option "Layout anpassen".

Im folgenden Dialog können Sie dann Elemente via Drag & Drop im Layout positionieren oder in der Baumansicht anordnen.

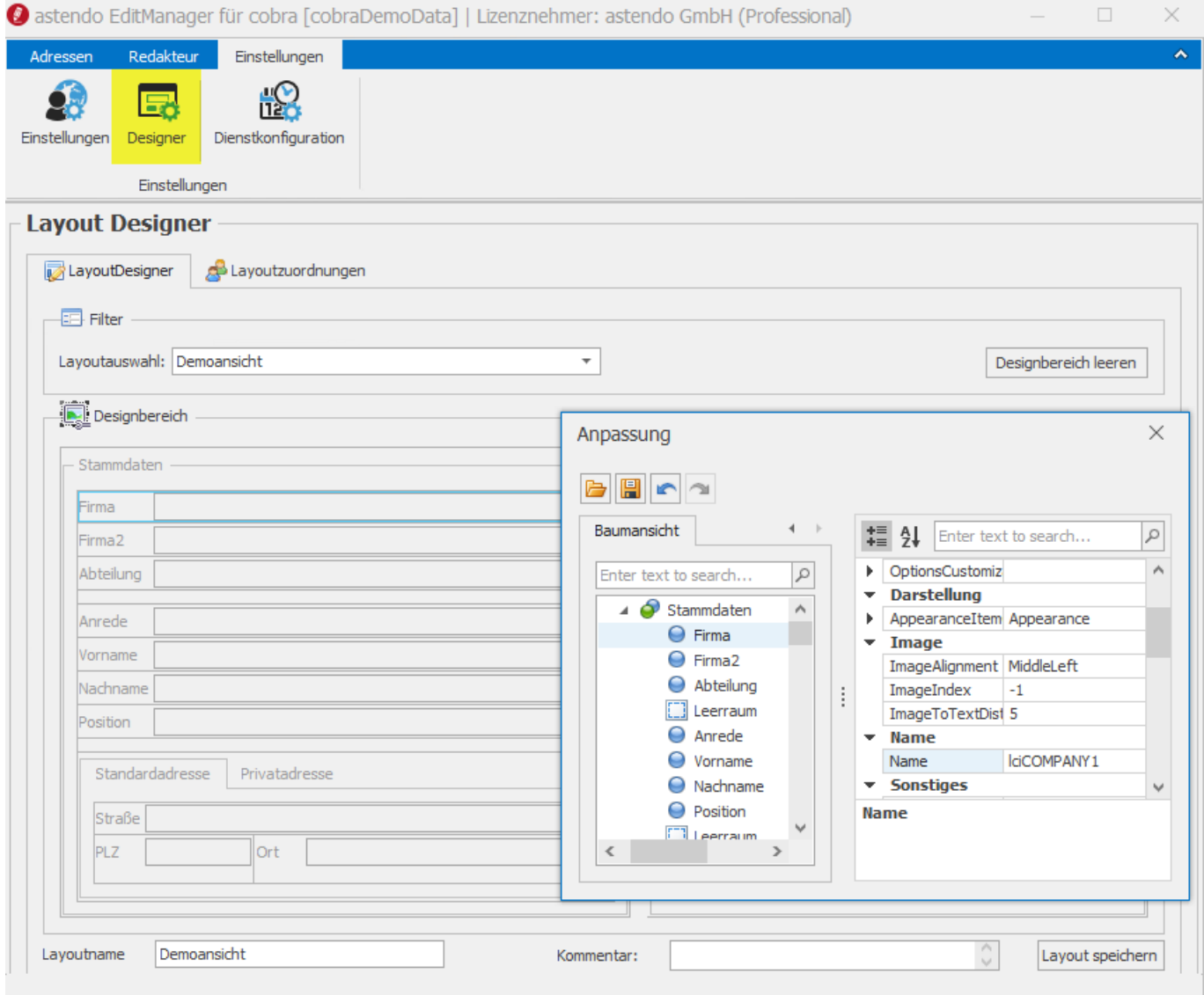

Über den Reiter "Layoutzuordnungen" können Sie bestimmten Benutzergruppen ein oder mehrere Layouts zuordnen.

Eindeutige ID: #1109 Verfasser: Thomas Kaim Letzte Änderung: 2019-07-17 11:55

> Seite 1 / 1 **© 2024 Lars Hiller <lars.hiller@astendo.de> | 2024-04-28 14:32** [URL: https://faq.astendo.de/content/45/110/de/layout-designer.html](https://faq.astendo.de/content/45/110/de/layout-designer.html)